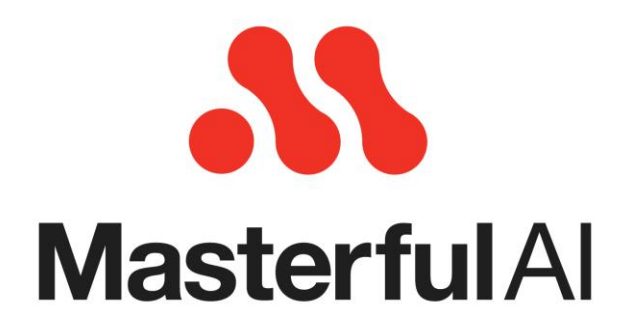

# Benchmark Report SVHN (Google Street View House Numbers)

### Overview

This report shows the forecasted impact of implementing Masterful to improve your model performance, according to standard classification metrics. It also breaks out the specific training techniques within the Masterful platform that could most improve various aspects of your model. The included charts are automatically generated and viewable in the Masterful front-end.

# Table of Contents

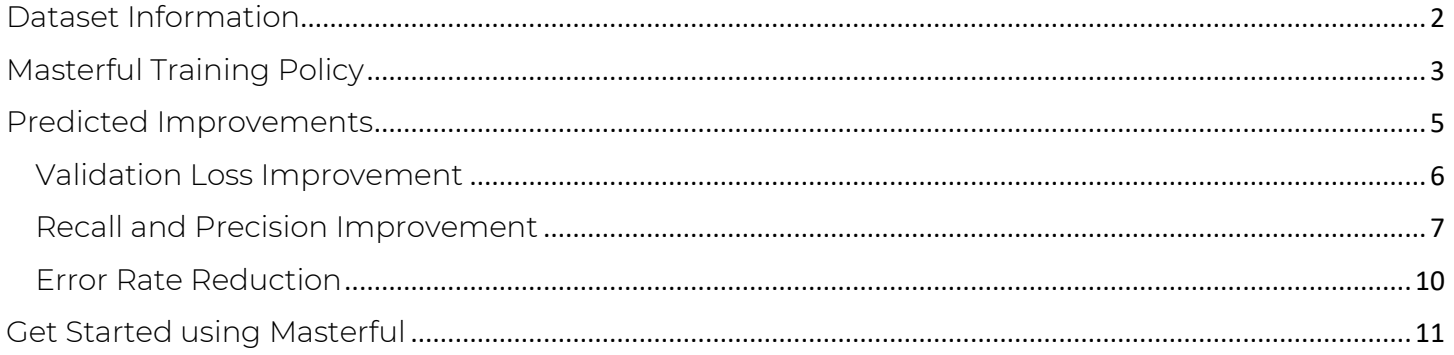

### <span id="page-1-0"></span>Dataset Information

Dataset: SVHN

Task: Classification

#### Background:<http://ufldl.stanford.edu/housenumbers/>

SVHN is a real-world image dataset for developing machine learning and object recognition algorithms with minimal requirement on data preprocessing and formatting. It can be seen as similar in flavor to [MNIST](http://yann.lecun.com/exdb/mnist/) (e.g., the images are of small cropped digits), but incorporates an order of magnitude more labeled data (over 600,000 digit images) and comes from a significantly harder, unsolved, real world problem (recognizing digits and numbers in natural scene images). SVHN is obtained from house numbers in Google Street View images.

- 10 classes, 1 for each digit. Digit '1' has label 1, '9' has label 9 and '0' has label 10.
- 73,257 labeled digits for training, and 26,032 labeled digits for testing.
- 531,131 additional unlabeled images that can be used for training.

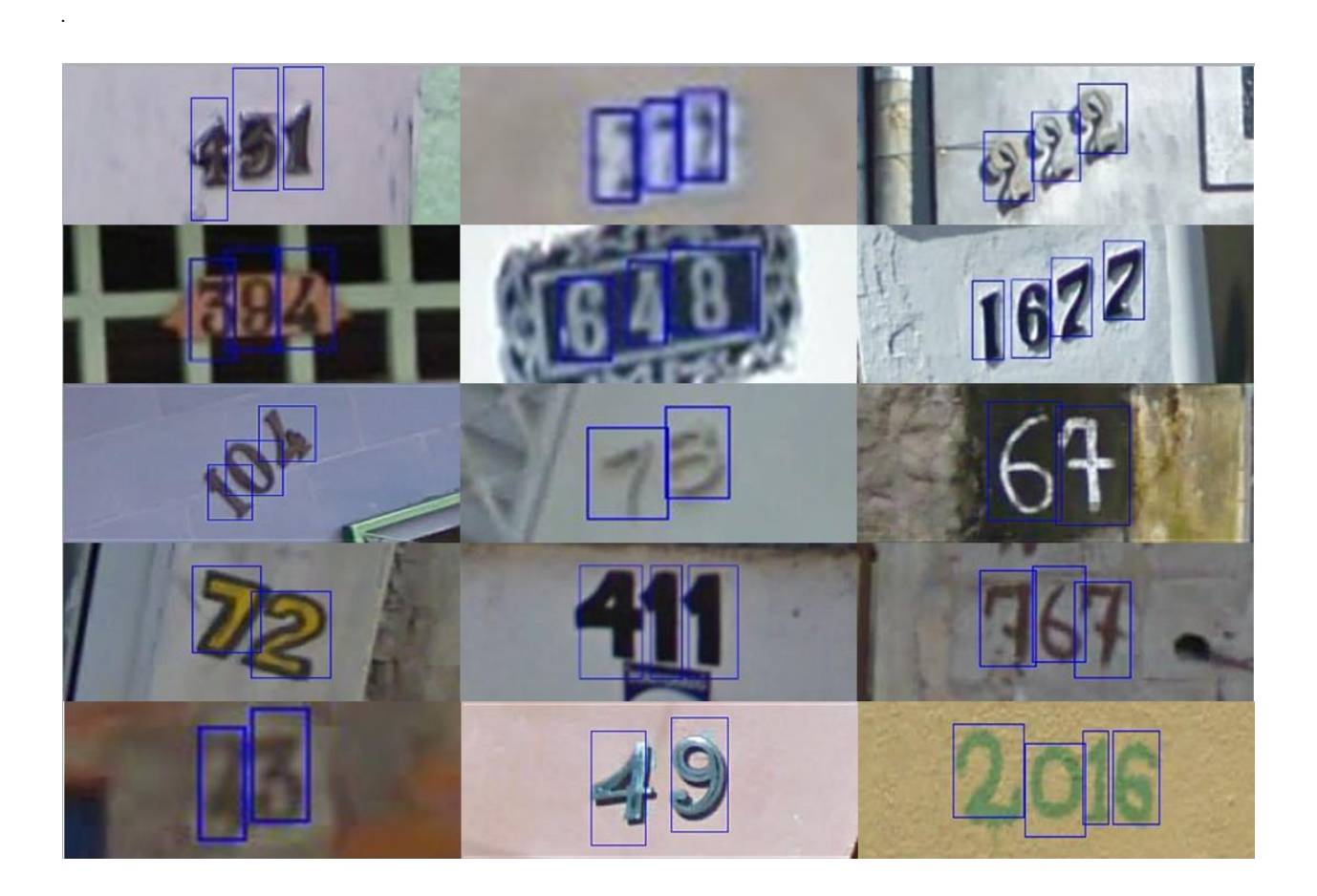

Model: EfficientNet-B0 with strides of the second and the third blocks set to 1 so that the final feature map is 4x4 when the input image size is 32x32. No input preprocessing, features are scaled to (0,1) in the first layer of the model.

# <span id="page-2-0"></span>Masterful Training Policy

Masterful provides a parallel coordinates plot that describes the "analyze" phase of the Masterful AutoML Platform. During this phase, Masterful tests a variety of training policies on the target dataset and model using an efficient search process. While there is only one optimal policy produced, many other policy variations are examined and analyzed in the process, and the policy that yielded the best performance metrics is selected by the algorithm.

Policies that were search are shown as colored lines in the parallel coordinates plot. The green line shows the optimal policy that was found, while the red lines show policies that were tested but not selected due to lower performance. The policy name is randomly generated for each analysis run, and the policy engine is the version of the Masterful platform which generated the policy.

In the plot, each horizontal axis represents a single technique, or a compound set of techniques, that are included in the policy. The order of the horizontal axes doesn't mirror the architecture of the model, but rather the order they were searched on by the metalearning algorithm.

There are 3 categories of values in the parallel coordinates plot. The Category is implied via a suffix to the horizontal axis legend:

- 1. Magnitude "(m)": Each value on the axis shows the magnitude of the technique.
- 2. Replacement Rate "(rr)": Each value on the axis shows the replacement rate of the technique. A replacement rate specifies the percentage of the dataset the technique is applied on. i.e. 0.5 means the technique was applied on 50% of the examples in the dataset, and the other 50% were not impacted by this technique.
- 3. Ratio "(r)": Each value on the axis represents the ratio used for the technique. This is contextual. For example, a synthetic data blending with a ratio of 0.1 means the amount of synthetic data blended into the dataset was equal to 10% of the original dataset size. A dataset with cardinality of 100k examples, would have 10k synthetic data examples blended, and the total dataset cardinality, including original and added synthetic data, is 110k.

#### **Policy Components**

Policy: macadamia-scarlet-terrier Policy Engine: 0.3.5.4

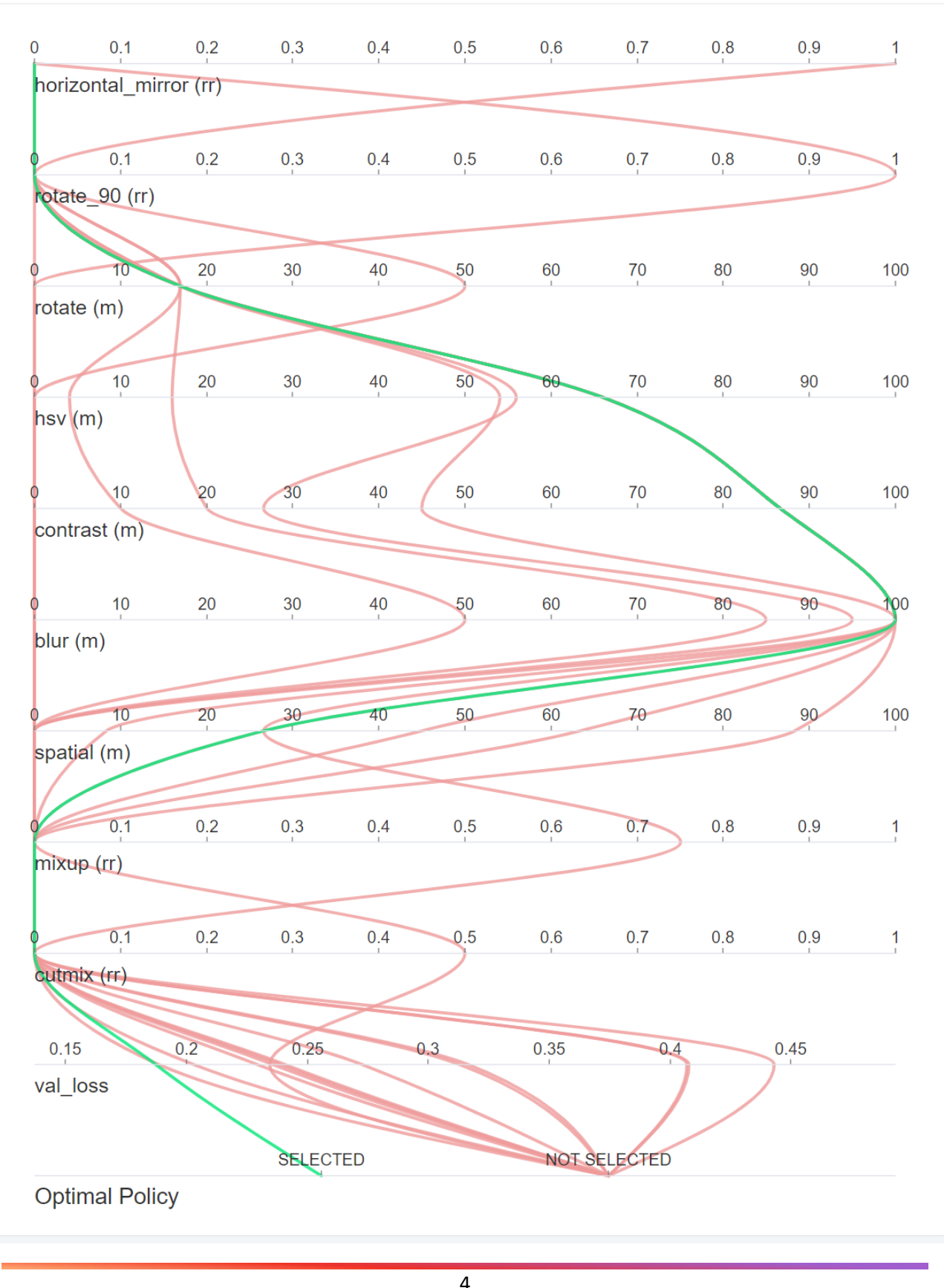

### <span id="page-4-0"></span>Predicted Improvements

The following charts compare two models. Both models use the same specified architecture and are trained with the same dataset. The "original" model is trained without Masterful, while the "masterful" model is trained with the Masterful platform including applying the optimal training policy.

#### Validation Loss Improvement

This chart plots the impact of each technique included in the optimal policy on validation loss. By visualizing the impact of techniques individually on validation loss, developers can understand which techniques applied by Masterful most increased their model performance. This gives insight into the quality of the dataset as well as the selection of model architecture.

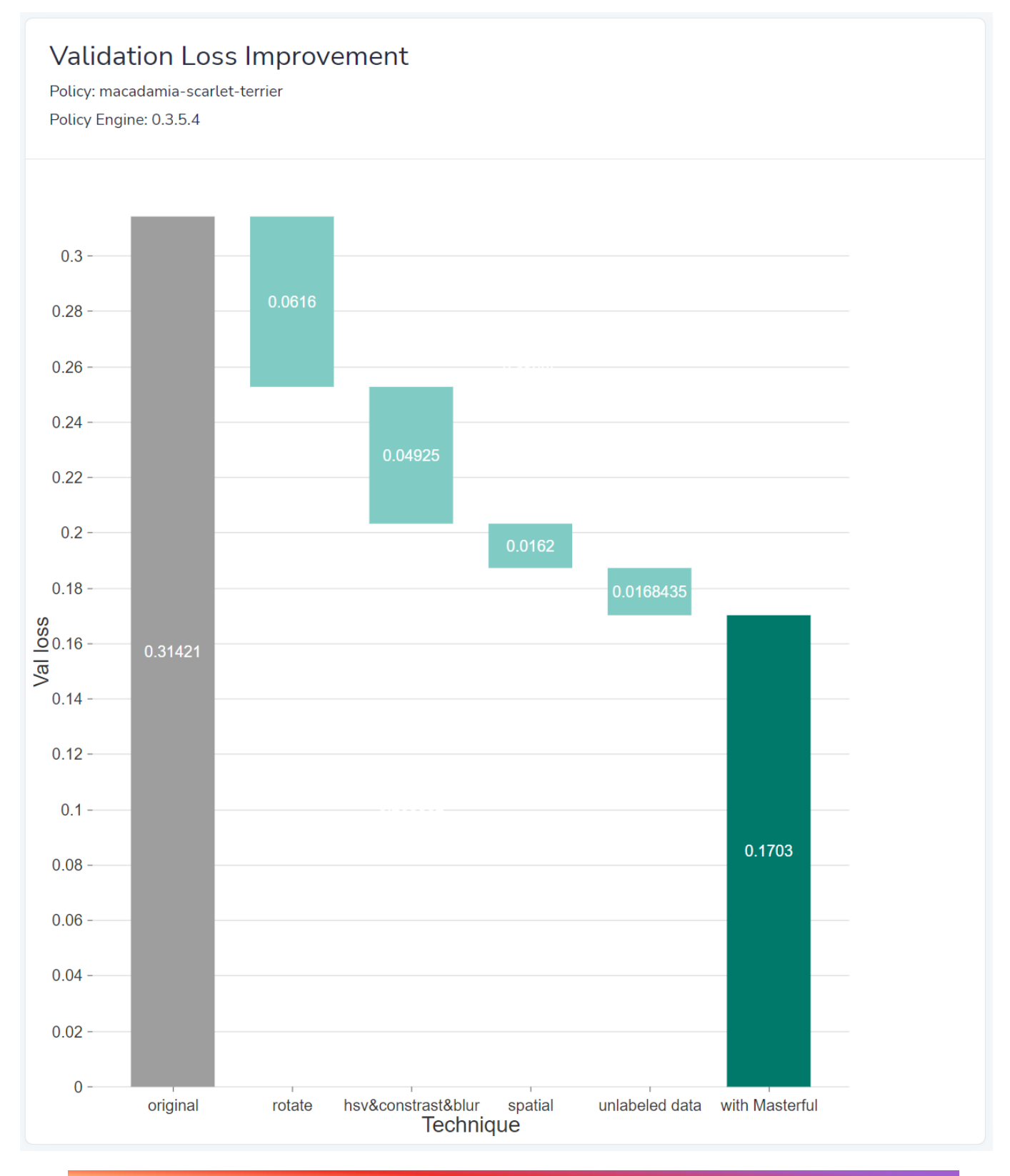

6 learn@masterfulai.com

#### <span id="page-6-0"></span>Recall and Precision Improvement

These chart shows recall and precision for each class, and Masterful's impact on each class relative to the baseline model not trained with Masterful. By understanding model performance on a perclass basis, developers are better equipped to address specific weak points of their model accuracy in addition to applying Masterful.

Consider for example a classifier model with good average performance across a 10 labels use case. The model could be very good at classifying 8 out of the 10 labels, but bad at classifying the remaining 2 labels. By looking at metrics the average all classes, developers learn nothing about the model's performance per label, and might not even be aware of the problem. This could lead them, in the pursuit of improving accuracy, to trying solutions that may not actually address the underlying performance problem, or even regress the performance of their model on other classes.

#### Recall Improvement

Policy: macadamia-scarlet-terrier Policy Engine: 0.3.5.4

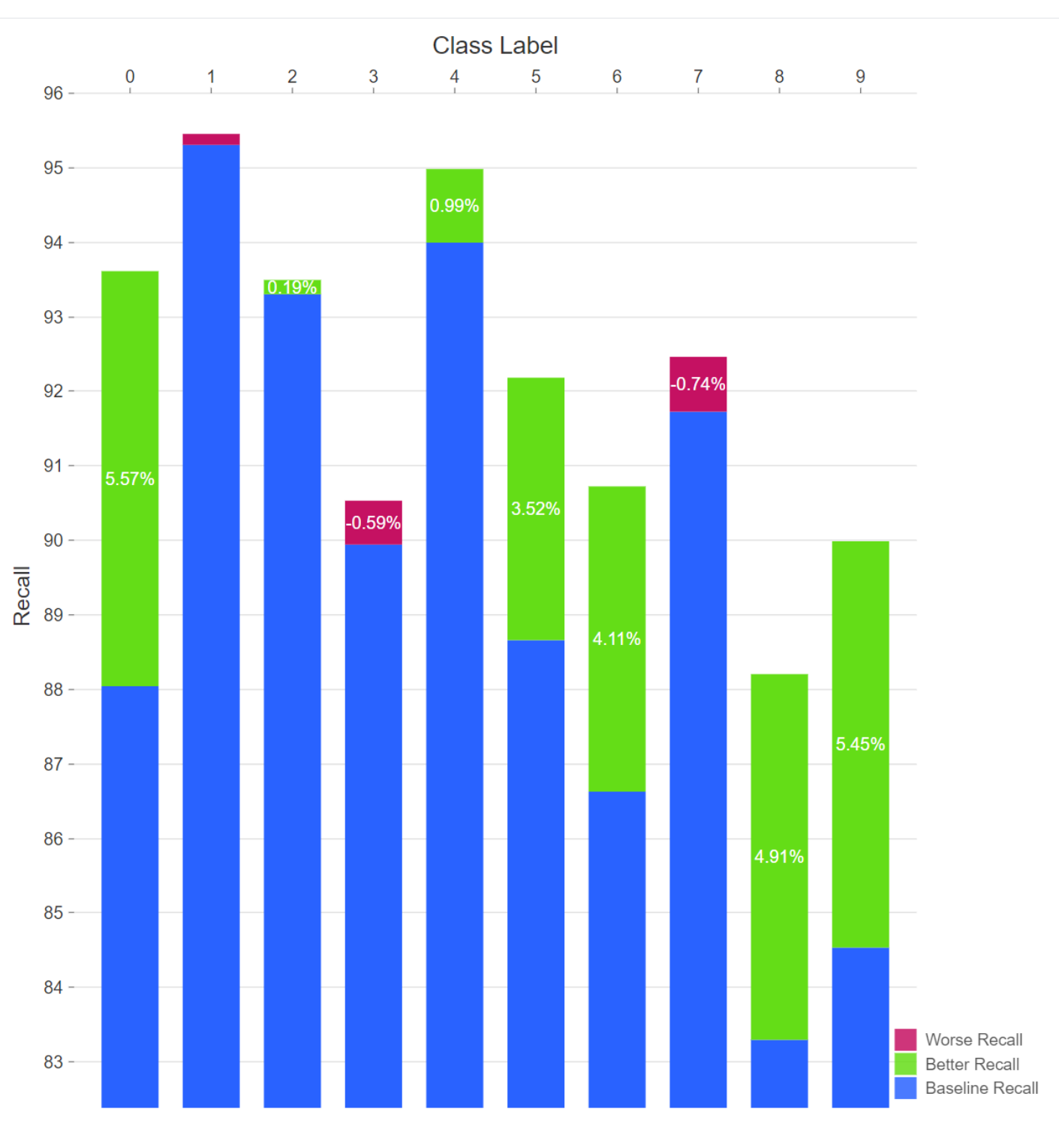

Recall is defined as TP / P, or equivalently, TP / (TP + FN). The term Recall has the same meaning as True Positive Rate and sensitivity.

### **Precision Improvement**

Policy: macadamia-scarlet-terrier

Policy Engine: 0.3.5.4

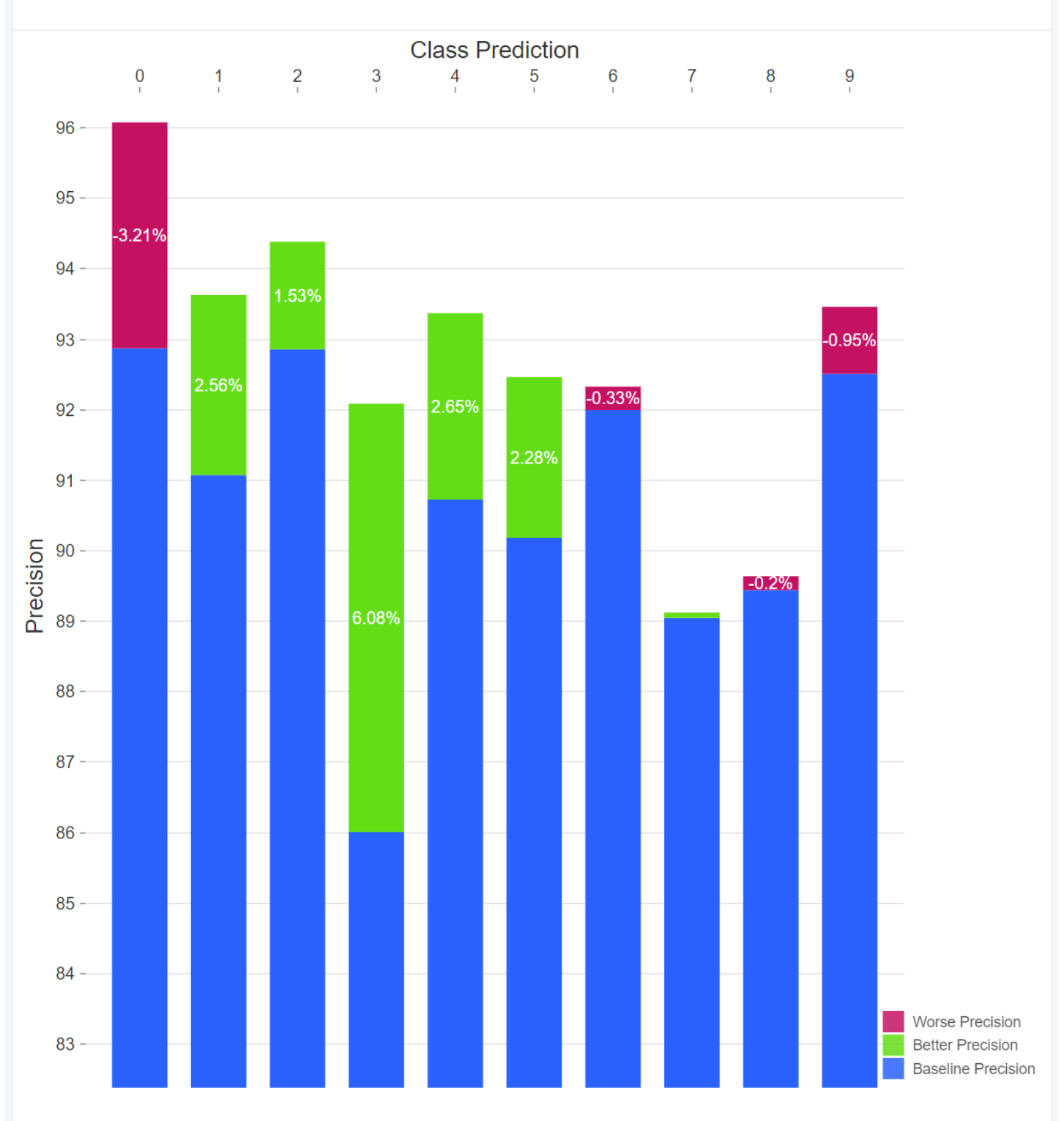

Precision is defined as TP / PP, where PP means Predicted Positives. Or equivalently, TP / (TP + FP). The term Precision has the same meaning as Positive Predictive Value.

#### <span id="page-9-0"></span>Error Rate Reduction

This chart compares the error rate in the original model to the error rate in the model trained with Masterful. Error is defined as (1 - accuracy rate). Reduction in error rate is a more informative metric than increasing the accuracy rate. Take for example a model with a relatively high starting accuracy rate of 90% (which is an error rate of 10%). Cutting the error rate by 50%, or equivalently boosting accuracy to 95%, may be a very meaningful improvement to the model performance, especially in the case of classifying sensitive information such as the presence of a tumor.

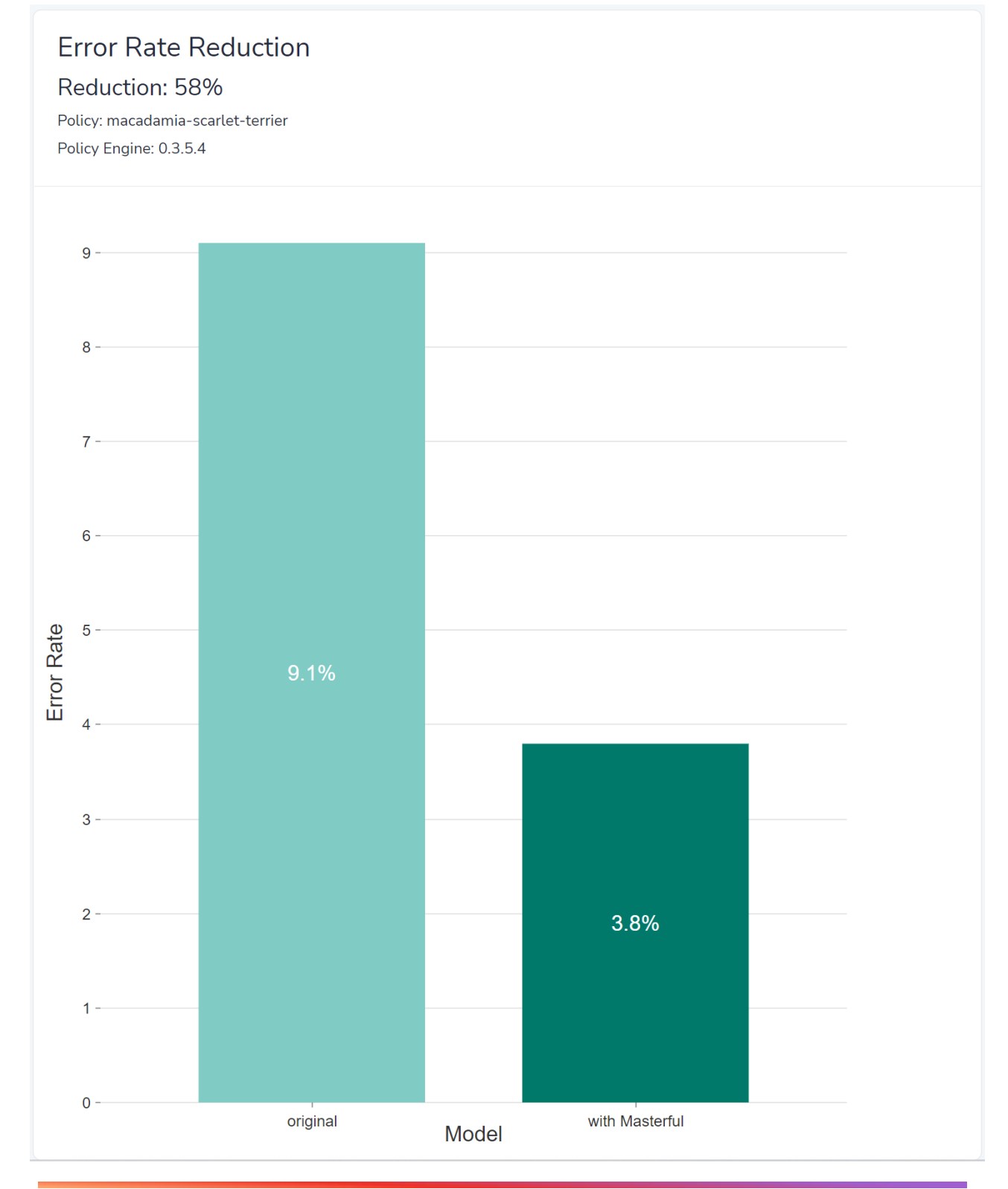

### <span id="page-10-0"></span>Get Started using Masterful

Ready to get started and apply Masterful directly to your models? Go to [masterfulai.com/get](http://www.masterfulai.com/get-started)[started](http://www.masterfulai.com/get-started) to request beta access. Masterful is installable as a Python pip package to use in your environment.